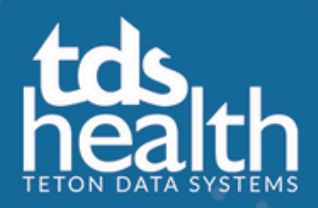

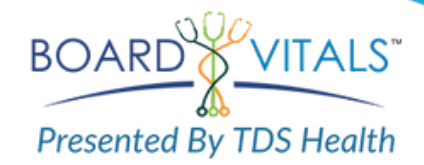

**South College** now has access to **BoardVitals,** a high-quality, effective and powerful exam review tool. You have access to test banks to help prepare for the USMLE Step 1, 2, and 3.

If you have already registered for BoardVitals click the login button. If you need to register, click the register button and follow the instructions below.

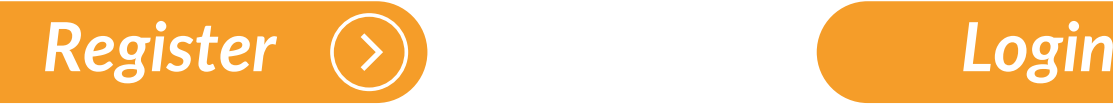

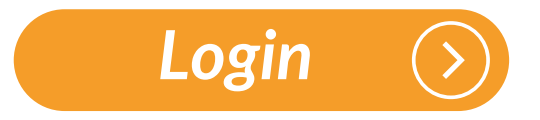

To register for BoardVitals,

- Click the register button and use your @my.south.edu or @south.edu email address for registration.
- Click the register button and the system will send a validation email
- Check your e-mail and click on the validation link in the email for full access
- After initial registration, next time just go to [https://www.boardvitals.com/users/sign\\_in](https://www.boardvitals.com/users/sign_in)

*Need help? Please contact Anya McKinney at [amckinney@south.edu](mailto:amckinney@south.edu) or Jonathon Hudson at [jhudson1@south.edu](mailto:jhudson1@south.edu).*

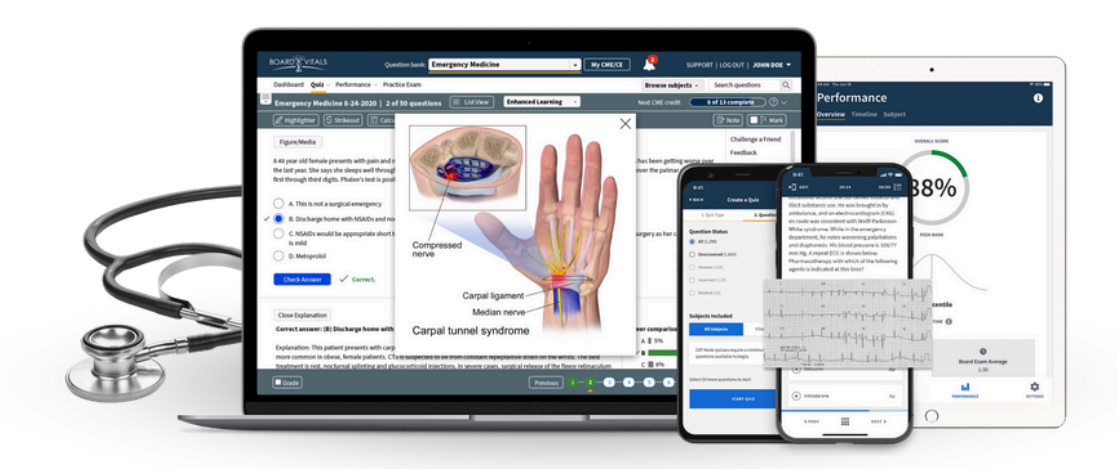

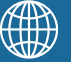

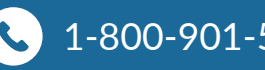